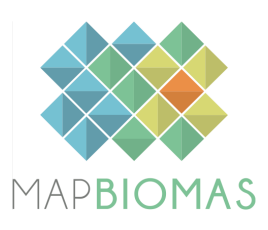

# Monitor da Fiscalização

# Nota Metodológica<sup>1</sup>

# Análise de dados geoespaciais

Para a construção do Monitor da Fiscalização do Desmatamento, utilizam-se de bases de dados públicas sobre autorizações de desmatamento e ações de fiscalização como autos de infração e embargos. São consumidos dados em transparência ativa, isto é, informações divulgadas pelo órgão público, independente de requerimento, geralmente por meio da internet.

Primeiramente, foi realizado um levantamento nos sites dos órgãos ambientais federais e estaduais para identificar quais deles disponibilizavam informações públicas atualizadas e em formato geoespacial sobre as autorizações de supressão da vegetação e ações empreendidas para combater o desmatamento ilegal (por exemplo, autos de infração e embargos).

As informações do governo federal e estados são cruzadas espacialmente com os alertas de desmatamento validados e publicados pelo MapBiomas Alerta [\(http://alerta.mapbiomas.org/](http://alerta.mapbiomas.org/)). O Monitor da Fiscalização será atualizado periodicamente, sendo acessadas as bases de dados públicas e os alertas de desmatamento para identificar os novos dados e refazer as análises e estatísticas descritivas.

As bases de dados são padronizadas no sistema de coordenadas com projeção cônica equivalente de Albers e datum Sirgas 2000. O processamento e análises espaciais dos dados são realizados no software ArcGIS 10.8.1. Após a padronização dos sistemas de coordenadas, é feita a checagem e reparo das geometrias das bases de dados. Esta etapa possui a função de livrar a base de inconsistências topológicas, geometrias vazias e outros erros que comprometem o processamento das próximas etapas.

Posteriormente, é utilizada a ferramenta *Identity* para realizar o cruzamento dos alertas de desmatamento com as autorizações de desmatamento válidas para o período de análise. Essa ferramenta calcula a intersecção geométrica entre as bases de dados, de forma que os polígonos de alertas que incidiram em

<sup>1</sup> Nota metodológica atualizada em 15/08/2023.

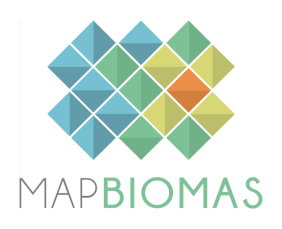

áreas autorizadas carregam em seu banco de dados as informações relativas às autorizações. **Quando a base disponível pelo estado era composta por pontos, aplicou-se um** *buffer* **de sessenta metros de raio para evitar problemas de deslocamento em relação ao local de coleta das coordenadas geográficas.** Neste caso, é adotada a ferramenta *Spatial Join*, que permite a ligação das informações das bases de dados em formato de pontos com os alertas de desmatamento.

A partir dos cruzamentos de dados, é possível identificar no banco de dados dos alertas de desmatamento quais se sobrepõem com autorizações e aqueles sem autorizações, o que caracteriza como um indício de ilegalidade.

Para análise das ações de fiscalização que incidem sobre os alertas de desmatamento, foram selecionadas apenas os autos ou embargos lavrados a partir de 01/01/2018, para que a data estivesse mais próxima do desmatamento validado e publicado pelo MapBiomas Alerta (que possui dados a partir de 2019). Também é utilizada a ferramenta *Identity* para realizar o cruzamento entre os alertas e as informações espaciais das bases de dados do Ibama e dos estados, quando a base é composta por polígonos. Do mesmo modo, quando a base é composta por pontos, é aplicado um *buffer* de sessenta metros de raio para correção de deslocamentos associados à localização do ponto e adotada a ferramenta *Spatial Join*.

Para os estados que apresentaram informações em planilhas, foi feita a espacialização das informações a partir das coordenadas geográficas disponíveis.

Todas as bases de dados originais dos estados e governo federal são acrescidas de informações de bioma e município da base de dados do IBGE 2019.

As datas de download das bases de dados tanto da plataforma de alertas de desmatamento (MapBiomas Alerta) quanto das informações do governo federal e órgãos estaduais, estão descritas na página do Monitor da Fiscalização, ao final da apresentação dos resultados para cada unidade federativa.

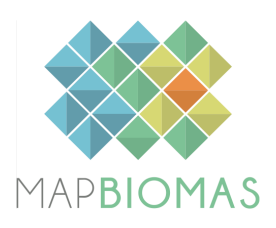

# Análise dos dados disponibilizados pelo governo federal e estados

## 1. Brasil

Para a análise dos dados relacionados aos sistemas e ações dos órgãos federais, são utilizadas quatro bases de dados: autos de infração, embargos, autorização de uso alternativo de solo e autorização de supressão de vegetação.

As autorizações de supressão de vegetação e as autorizações de uso alternativo do solo foram ambas obtidas junto ao Sistema Nacional de Controle da Origem dos Produtos Florestais (Sinaflor), disponibilizadas pelo Sistema Compartilhado de Informações Ambientais [\(Siscom\)](http://siscom.ibama.gov.br/geoserver/web/wicket/bookmarkable/org.geoserver.web.demo.MapPreviewPage?0). É realizada a eliminação manual de polígonos de autorizações com áreas muito grandes, por não refletirem a realidade do desmatamento que será realizado. Informações relacionadas às atividades de corte de árvores isoladas, exploração de floresta plantada e Plano de Manejo Florestal Sustentável também são desconsideradas na análise.

Para os embargos e autos de infração lavrados pelo Ibama, foram utilizadas as informações em formato geoespacial, acessadas via [Siscom](https://siscom.ibama.gov.br/shpsiscom/adm_embargo_a.zip), e os dados em csv acessados via Portal de Dados [Abertos](http://dadosabertos.ibama.gov.br/dados/SIFISC/auto_infracao/auto_infracao/auto_infracao.csv) do Ibama. A base apresenta uma limitação no que se refere ao tamanho dos polígonos dos embargos lavrados a partir de outubro de 2019. Parte das áreas embargadas após essa data estão representadas por polígonos com apenas 0,005 hectares. Isso prejudica a mensuração das áreas embargadas no Monitor, além de outras implicações para os sistemas de monitoramento e controle do desmatamento públicos e privados que utilizam essa informação.

O tratamento das bases de dados do Ibama se deu pela criação de programas que possibilitaram a automatização da transformação dos valores de algumas colunas para tipos mais adequados de dados, modificação da geometria original da base de dados para suprimir erros de topologia, padronização de variáveis categóricas com variações de grafia, criação de colunas a partir de outras já existentes, e classificação do tipo de dano. Esse último tratamento buscou identificar os autos de infração e embargos associados a desmatamento. Para isso, foi verificada a presença ou não dos seguintes termos no texto de descrição do dano: degradar, desmatar, destruir, danificar, explorar, extrair, suprimir, regenerar e corte raso (dentre outras variações

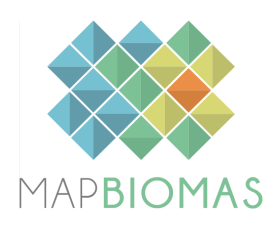

dessas palavras, como desmatamento, supressão, extração etc) combinadas ou não com as palavras árvore, fiscalizar e vegetação. Além disso, foram excluídas da classificação termos como corte/extração seletiva, e a combinação de danificação com fogo.

Os dados de embargos do ICMBio foram acessados no site do [órgão.](https://www.gov.br/icmbio/pt-br/servicos/geoprocessamento/mapa-tematico-e-dados-geoestatisticos-das-unidades-de-conservacao-federais) Dentre os tratamentos realizados, tivemos modificação da geometria para suprimir erros de topologia, a utilização da mesma classificação utilizada nos autos e embargos lavrados pelo Ibama, descrita acima, alem da filtragem da coluna "tipo\_infra" pelas seguintes variáveis categóricas: 'Enquadramento não informado', 'Das Infrações Contra a Flora', 'Das Infrações Cometidas Exclusivamente em Unidades de Conservação'.

Para os embargos e autorizações, que são informações representadas por poligonais, foi **adotado um percentual mínimo de pelo menos 10% de sobreposição entre o alerta e a feição para que fosse considerado como alerta de desmatamento como sobreposição com autorização ou embargo.**

## 2. Goiás

Para o estado de Goiás, são utilizadas as seguintes bases de dados, disponibilizadas no Sistema de [Informações](https://siga.meioambiente.go.gov.br/) Geográficas Ambientais do Estado de [Goiás](https://siga.meioambiente.go.gov.br/) - SIGA: (a) **embargos ambientais estaduais** - [polígonos,](https://siga.meioambiente.go.gov.br/layers/carcara:geonode:vw_embargo_poligono_publico) (b) **embargos ambientais estaduais** - [pontos,](https://siga.meioambiente.go.gov.br/layers/carcara:geonode:vw_embargo_ponto_publico) (c) **infrações ambientais estaduais** - [polígonos](https://siga.meioambiente.go.gov.br/layers/carcara:geonode:vw_infracao_poligono_publico), (d) **infrações ambientais estaduais** - [pontos;](https://siga.meioambiente.go.gov.br/layers/carcara:geonode:vw_infracao_pto_publico) (e) **desembargos ambientais estaduais** - [polígonos](https://siga.meioambiente.go.gov.br/layers/carcara:geonode:vw_desembargo_poligono_publico); (f) **desembargos ambientais estaduais** - [pontos](https://siga.meioambiente.go.gov.br/layers/carcara:geonode:vw_desembargo_pto_publico); (g) **licenças ambientais estaduais** [polígonos](https://siga.meioambiente.go.gov.br/layers/carcara:geonode:vw_sga_poligono_publico), (h) **licenças ambientais estaduais** - [pontos.](https://siga.meioambiente.go.gov.br/layers/carcara:geonode:vw_sga_ponto_publico)

Para as licenças ambientais, foram utilizadas apenas aquelas que se referem a autorizações de desmatamento ou renovações dessas autorizações. As bases de dados em pontos e polígonos da mesma feição são unidas. Para isso, inicialmente **aplica-se a ferramenta** *Buffer* **de 60 metros para as bases em pontos** e, em seguida, utiliza-se a ferramenta *Merge* para unir à base do tipo polígono. Para identificar os dados relacionados a desmatamento, utilizou-se uma classificação combinada das colunas "motivo\_auto", "motivo\_emb" e "descricao", **a partir das seguintes palavras-chave**: desmatamento, desmatar, destruir, danificar, suprimir, supressão, explorar, degradar e corte raso, dentre outras variações dessas palavras.

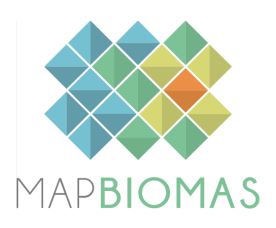

Pelas informações obtidas a partir do sistema SIGA.GO, não foi possível identificar um número identificador do termo "embargo". Assim, é possível que mais de um polígono esteja associado a um único embargo ou infração.

# 3. Mato Grosso

Para o estado de Mato Grosso, são utilizadas as seguintes bases de dados disponibilizadas no Portal de Transparência da SEMA-MT, por meio do [Geoportal:](https://geoportal.sema.mt.gov.br/#/) (a) **Autorizações de desmatamento,** (b) **Autos de infração,** (c) **Embargos** e (d) **Desembargos.** Foram acessadas tanto as bases disponibilizadas diretamente pela SEMA quanto aquelas geradas pelo SIGA Autuação.

Nas bases de dados de autos de infração, embargos e desembargos, **são consideradas como ações relacionadas à desmatamento aquelas que apresentam os seguintes descritores**: "desmate", "destruição e danificar floresta", "fiscalização", "denúncia e danificação de APP".

Os registros de embargos e desembargos que apareceram com datas em formato inconsistente (ex: 00/00/2022), foram desconsiderados para compor o conjunto de dados usados para apresentação gráfica das informações de alertas de desmatamento e ações por mês e ano.

Como não é possível eleger uma chave primária pelas informações presentes no arquivo e há sobreposições de geometrias, para evitar uma distorção dos números, realizamos a junção das bases de mesmo dado, dissolução da sobreposição das geometrias e, filtragem de registros únicos. No caso de sobreposições, é realizada a união dos polígonos e a seleção do registro com informações mais recentes. Além disso, há o tratamento de problemas de topologia.

## 4. Minas Gerais

Para o estado de Minas Gerais, foram utilizadas as seguintes bases de dados: (a) **atividades fiscalizadas pela SEMAD-MG**, disponibilizadas na Infraestrutura de Dados Espaciais (IDE - [SISEMA](https://idesisema.meioambiente.mg.gov.br/webgis)); e, (b) **autorizações de intervenção ambiental** emitidas pelo Instituto Estadual de [Florestas](http://www.ief.mg.gov.br/) (IEF) e também pelo [IDE-SISEMA](https://idesisema.meioambiente.mg.gov.br/webgis), base em shapefile.

Para acessar a base de dados de Intervenção Ambiental do IEF é necessário uma extração fracionada dos dados do site. Além disso, os dados são disponibilizados exclusivamente em excel, sendo necessário a espacialização

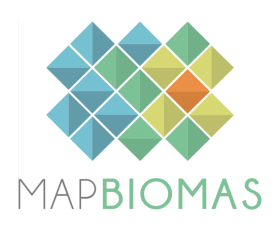

dos dados a partir das informações de latitude e longitude contidas na base. Para auxiliar nesse processo, foi disponibilizada por e-mail uma base já espacializada dessas informações.

Para seleção das atividades fiscalizadas, **foi recomendado pela SEMAD-MG que fossem consideradas informações relacionadas a desmatamento aquelas referentes aos seguintes códigos da base no campo "atividades":** FL-01; FL-03, FL-04, FL-05, FL-06, FL-08, FL-09, FL-17, FL-18, FL-29, FL-30, FL-31.

As informações que compõem a base de autorizações de intervenção ambiental estão disponíveis para download na página Consulta de [Decisões](http://sistemas.meioambiente.mg.gov.br/consulta-intervencao/site/listar-decisoes) de Processos de [Intervenção](http://sistemas.meioambiente.mg.gov.br/consulta-intervencao/site/listar-decisoes) Ambiental e também pelo [IDE-SISEMA](https://idesisema.meioambiente.mg.gov.br/webgis), base em shapefile. Contudo, o primeiro sistema apresenta restrição para downloads de grandes volumes de dados, permitindo apenas o download de pequenos conjuntos de dados. Assim, utilizamos uma base completa de autorizações de intervenção ambiental recebida por e-mail a partir do Instituto Estadual de Florestas (IEF-MG). Essa base apresenta autorizações emitidas entre 2019 a 2023. **São selecionadas para análise, no campo modalidade, como recomendado pelo IEF:** "Supressão de maciço florestal de origem plantada, tendo presença de sub-bosque nativo com rendimento lenhoso"; "Intervenção com ou sem supressão de cobertura vegetal nativa em áreas de preservação permanente - APP"; e, "Supressão de cobertura vegetal nativa, com ou sem destoca, para uso alternativo do solo".

# 5. Pará

Para o estado do Pará, foram utilizadas as seguintes bases de dados: (a) **Autorizações de supressão da vegetação nativa,** diponibilizada pela [SEMAS](https://www.semas.pa.gov.br/analisecar/geoprocessamento.php) no Portal de Análise do Cadastro [Ambiental](https://www.semas.pa.gov.br/analisecar/geoprocessamento.php) Rural; e, (b) **Embargos por desmatamento** da Lista do [Desmatamento](https://monitoramento.semas.pa.gov.br/ldi/) Ilegal do Estado do Pará e do Portal de Análise do Cadastro Ambiental Rural.

Para a composição da base de dados de embargos, a partir de 2018, foi acessada a base "LDI - sem sobreposição" disponível no Portal [Análises](https://www.semas.pa.gov.br/analisecar/geoprocessamento.php) do CAR do [Pará.](https://www.semas.pa.gov.br/analisecar/geoprocessamento.php) E também foram obtidos os *shapefiles* "Embargos LDI Sem Sobreposição", "Embargos LDI Automatizado" e "Embargos LDI Manual", na Lista do [Desmatamento](https://monitoramento.semas.pa.gov.br/ldi/) Ilegal do Estado do Pará (LDI). Assim, **foram aplicadas operações de geoprocessamento para identificar e corrigir**

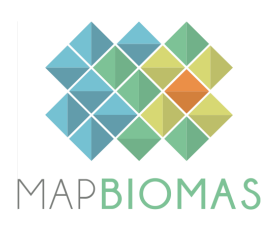

#### **sobreposições, priorizando-se os dados das bases mencionadas de forma hierárquica na mesma sequência.**

Para os anos de 2020 e 2021, as informações presentes na LDI apresentaram datas com formato inconsistente (apenas ano do embargo). As informações das autorizações de supressão da vegetação também apresentaram dados incompletos, sem a devida data de emissão (apenas o ano de emissão e a data de validade). Assim, **essas informações acabaram não sendo utilizadas em gráficos que requerem mês e ano do embargo e da autorização.**

# 6. São Paulo

Para o estado de São Paulo são utilizadas as seguintes bases: (a) **Áreas com intervenções à flora,** disponível no DataGeo – Sistema [Ambiental](http://datageo.ambiente.sp.gov.br/app/?ctx=FISCALIZACAO) Paulista; (b) **Autos de infração,** disponível no DataGeo - Sistema [Ambiental](https://datageo.ambiente.sp.gov.br/app/?ctx=DATAGEO#) Paulista e (c) Supressão Autorizada, disponível no [Painel](https://mapas.infraestruturameioambiente.sp.gov.br/portal/apps/experiencebuilder/experience/?id=ede801f60edc4586a8dcf40e10b7dde0&page=page_3) Verde SP. As bases de áreas com intervenções à flora estão distribuídas por ano, indo de 2017 a 2023<sup>2</sup>.

# 7. Ceará

Para o estado do Ceará foram acessadas as bases de dados de **autos de infração, termo de compromisso de recuperação de danos ambientais e termos de embargo**, disponíveis no site da [SEMACE.](https://www.semace.ce.gov.br/fiscalizacao-ambiental/autos-de-infracao-e-outras-sancoes/) No caso dos autos de infração, para identificar aqueles relacionados a desmatamento, foi aplicado um filtro para selecionar tipologia como "FLORA", "APP", "UC", "UC/APP".

Para embargos, não há descrição quanto ao tipo/motivo do termo, não sendo possível selecionar apenas os embargos de áreas por desmatamento. Também, não apresenta data de lavratura, tendo sido realizada a extração da data a partir dos oito primeiros dígitos contidos no campo termo do embargo, configurando-se em "YYYYMMDD" (ano, mês e dia).

Para os termo de compromisso de recuperação de danos ambientais, a base não apresenta a data do termo, sendo extraído o ano dos quatro primeiros dígitos do número do termo.

**As autorizações de supressão de vegetação e de uso alternativo do solo foram baixadas do sistema** de consulta de [processos](https://mobile.semace.ce.gov.br/consultaProcesso). Essa base estava em formato XLS, contendo as informações de coordenadas, que foram

<sup>2</sup> Está disponível também a base de autos de infração ambiental, contudo, segundo a orientação dos técnicos do órgão ambiental, os autos relativos a desmatamento teriam uma correspondência com as informações na base de áreas com intervenções à flora. Dessa forma, utilizamos apenas a última.

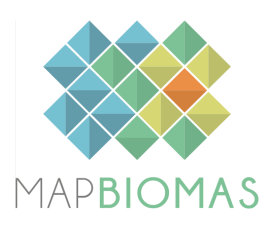

padronizadas e espacializadas posteriormente. Quando a data de emissão não estava disponível, foi considerada a data de abertura para distribuição temporal visualizada nos gráficos.

# 8. Acre

Para o estado do Acre, foram utilizadas as seguintes bases de dados: (a) **Licenças (LP/LI/LAU/LO) concedidas por ano**, correspondentes às autorizações de supressão de vegetação nativa, emitidas pelo Instituto de Meio Ambiente do Acre (IMAC), (b) **autos de infração** lavrados pelo IMAC e (c) **termos de embargos** lavrados pelo IMAC, sendo todos esses publicados no Portal de [Transparência](https://imac.ac.gov.br/web/?page_id=422) Técnica do IMAC.

As autorizações podem ser acessadas a partir do filtro para licença do tipo LAU e atividade como "Supressão de Vegetação". **Para as ASVs, foram considerados os descritores:** "corte raso e queima controlada", "corte raso, queima controlada e aproveitamento de madeira", "supressão de vegetação", "supressão de vegetação na área rural" e "supressão de vegetação na área urbana". Embora esteja disponibilizado o arquivo de licenças do ano 2022, o acesso está restrito (protegido por senha), não sendo possível a análise para esse ano.

Os autos e embargos estão disponíveis em planilhas divididas por anos, que foram unificadas. A base não contém a data de lavratura do auto ou embargo, e contém apenas coordenadas geográficas (em pontos) para a maioria das informações, que foram organizadas e posteriormente espacializadas. Na seleção dos dados, **foram consideradas informações das colunas** "Municipio", "Dano" e "Sanção aplicada", pois o preenchimento estava desorganizado. Em relação à coluna "Município", foi considerada quando a informação era preenchida como "desmate" no lugar do nome do município. Na coluna "Dano", foi considerado, primeiramente, o que estava indicado como "desmate". **Já na seleção pela sanção aplicada, foram considerados os descritores:** Art. 51, Art. 44, Art. 52, Art. 60.

# 9. Espírito Santo

Para o estado do Espírito Santo, foi utilizada a base identificada como **fiscalização ambiental e florestal**, disponível no site do [IDAF.](https://idaf.es.gov.br/transparencia-idaf) Foram consideradas ações de fiscalização relacionadas a desmatamento, aquelas

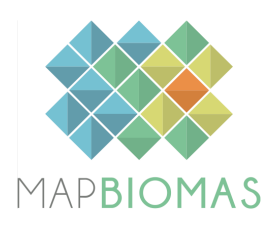

cuja coluna "Classificação" estavam preenchidas com "Florestal" e que na coluna "Subcategoria" estavam incluídos os termos "vegetação nativa" ou "embargo/interdição".

Para as autorizações de supressão de vegetação identificadas como **Autorização de Exploração Florestal**, foram excluídas aquelas referentes ao corte de árvore isolada (CAI). Essa base foi acessada a partir da disponibilidade de um link para download providenciado pelo IDAF.

## 10. Rondônia

Para o estado de Rondônia, foram acessadas bases de (a) **Autorizações de Supressão de Vegetação**, (b) **autos de infração** e (c) **Termos de embargo,** todos disponíveis no Portal da [Transparência](https://transparencia.sedam.ro.gov.br/?page_id=36) da SEDAM - RO. No caso dos **Termos de Embargo, foram selecionados aqueles que incluíam na coluna "Infração":** ART. 43 C/ 93, ART. 43, ART. 49, ART. 49 e 51, ART. 49 e 93, ART. 50, ART. 51, ART. 51 C/60, ART. 51 e 16, ART. 51 e 68, ART. 52, ART. 52 e 16 (artigos referentes ao Decreto Federal 6.514/2008).

## 11. Distrito Federal

Para o Distrito Federal, foram acessadas bases de (a) **Fiscalização florística**, que concentra dados de **Autos de Infração** e **Embargos**, disponíveis na página do Observatório da Natureza e [Desempenho](https://onda.ibram.df.gov.br/portal/apps/sites/#/observatorio-brasilia-ambiental-onda-df/datasets/c1e84e43598f4cb5823ab356523106e1/explore?location=-15.784187%2C-47.800140%2C10.80) Ambiental do Distrito Federal [\(ONDA-DF\).](https://onda.ibram.df.gov.br/portal/apps/sites/#/observatorio-brasilia-ambiental-onda-df/datasets/c1e84e43598f4cb5823ab356523106e1/explore?location=-15.784187%2C-47.800140%2C10.80) Para selecionar apenas aqueles dados relacionados a desmatamento, foi considerado o descritor "supressão de remanescente de vegetação nativa" a partir da coluna "Atividade".

## 12. Amazonas

Para o estado do Amazonas, foram acessadas as bases de (a) **Licença Única de Supressão Vegetal,** (b) **Autos de Infração** e (c) **Termo de Embargo e** Interdição, disponíveis no site do [IPAAM](http://www.ipaam.am.gov.br/transparencia-tecnica/). Também acessamos a base de Embargos disponível no portal de dados [geoespaciais](https://gis.ipaam.am.gov.br/geoportal/?page=Downloads-P%C3%BAblico&views=Espaciais%2CExibir-7%2CEmbargos%2FAutos-de-Infra%C3%A7%C3%A3o%2CCarrossel-14) do IPAAM.

Para as autorizações de supressão de vegetação, foram excluídas aquelas referentes a corte de árvores isoladas. **Para selecionar os autos e embargos relacionados a desmatamento, foram consideradas as descrições que continham palavras como** desmatar, destruir, suprimir, danificar (e suas variações). No caso dos embargos, também foram incluídos aqueles que tinham descrição do tamanho da área embargada.

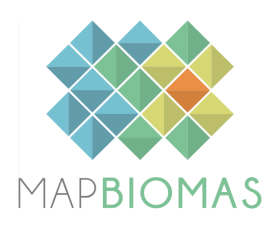

## 13. Piauí

Para o estado do Piauí, foi acessada a base de **Embargos,** disponíveil no [site](http://www.semar.pi.gov.br/transparencia/) da [SEMARH.](http://www.semar.pi.gov.br/transparencia/) A base de embargos foi espacializada a partir das informações de coordenadas geográficas, permitindo-se análises de cruzamento espacial com outras bases.

## 14. Rio Grande do Sul

Para o estado do Rio Grande do Su, foram acessadas as bases de (a) **Autorizações de manejo de vegetação nativa**, (b) **Áreas Embargadas** e (c) **Autos de Infração**, disponibilizados no site da [FEPAM](https://fepam.rs.gov.br/dados-transparencia) .

Na base de **autorização de manejo da vegetação nativa,** foram selecionadas as informações relativas à supressão da vegetação nativa, desconsiderando-se aquelas descritas como corte de árvores isoladas, corte eventual de árvore, manejo de arborização urbana, poda ou transplante de árvores. Nas bases de autos de infração e áreas embargadas, foram selecionados os autos e embargos referentes a atividades que provocaram supressão da vegetação nativa, a partir de termos-chave selecionados na coluna "descrição" da base.

## 15. Paraná

Para o estado do Paraná, foram acessadas bases de (a) **Autos de Infração** e (b) **Embargos**, disponíveis no [Repositório](https://geopr.iat.pr.gov.br/img/repositorio-de-dados/?id=cdaa0cfed1d640b7a6ffc22e35d4abc0) de Dados GeoPR do IAT. Ambas estão em uma base única, disponível em diferentes formatos, dentre eles, em shapefiles (pontos, para Autos de Infração; polígonos, para Embargos). Entretanto, a base de Embargos não apresenta data, sendo desconsiderada para análise.

Para os **Autos de Infração**, foram considerados os descritores "desmatar", "desmate de vegetação nativa", "destruir ou danificar floresta", "danificar vegetação em área de APP", "explorar a corte raso", "Reserva legal – corte e exploração", "suprimir vegetação nativa", a partir da coluna "Motivo".